# **Data Sheet**

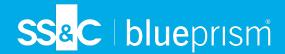

## **Audit actions and events**

This data sheet lists the action and events that are written to the Blue Prism audit log. The events are split into the appropriate area of Blue Prism, which is also indicated by the letter prefix of the event number.

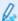

The information in this document is to be used with the Operational Audit Overview data sheet.

#### Login

| Code | Audit Log Viewer Narrative                                                            | Action                                                                                                    |
|------|---------------------------------------------------------------------------------------|----------------------------------------------------------------------------------------------------|
| L001 | The user [user name] logged into resource using [authentication type] authentication. | Click <b>Sign in using Blue Prism Credentials</b> or <b>Sign in using Active Directory</b> on the Blue Prism launch screen. |
| L002 | The user [user name] logged out of resource.                                          | Click <b>Sign out</b> at the bottom left of the Interactive Client interface navigate, or:                                  |
|      |                                                                                       | <ul> <li>Navigate to My Profile &gt; Sign Out</li> </ul>                                                                    |
|      |                                                                                       | Navigate to File > Exit                                                                                                    |

#### User

| Code | Audit Log Viewer Narrative                                                  | Action                                                                                   |
|------|-----------------------------------------------------------------------------|------------------------------------------------------------------------------------------|
| U001 | The user [user name] created a new user with name [user name].              | Click <b>Create User</b> in System > Security - Users.                                   |
| U002 | The user [user name] deleted the user [user name] from the system.          | Click <b>Delete User</b> in System > Security - Users.                                   |
| U004 | The user [user name] reset the password of the user [user name].            | Enter a password in System > Security - Users > User > Name and Password tab.            |
| U005 | The user [user name] renamed the user [user name] to [user name].           | Enter a name in System > Security - Users > User > Name and Password tab.                |
| U006 | The user [user name] changed the roles/permissions of the user [user name]. | Modify any of the Roles in System > Security - Users > User > Roles and Permissions tab. |
| U007 | The user [user name] changed the password expiry of the user [user name].   | Change the password expiry date in System > Security - Users > User > Expiry Dates tab.  |
| U008 | The user [user name] changed the account expiry of the user [user name].    | Change the account expiry date in System > Security - Users > User > Expiry Dates tab.   |
| U009 | The user [user name] unlocked the account of user [user name].              | Click <b>Unlock</b> in System > Security - Users > User.                                 |

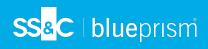

| Code | Audit Log Viewer Narrative                                                                                             | Action                                                                                           |
|------|----------------------------------------------------------------------------------------------------|--------------------------------------------------------------------------------------------------|
| U013 | The user [user name] mapped the user [user name] to an Active Directory user with the following SID [ID].              | This action is done in Active Directory. See the Microsoft documentation.                        |
| U014 | The user [user name] unmapped the [user name] from an Active Directory user with the following SID [ID].               | This action is done in Active Directory. See the Microsoft documentation.                        |
| U015 | The user [user name] changed the Active<br>Directory identity mapping of [user name]<br>from [value] to [value].       | This action is done in Active Directory. See the Microsoft documentation.                        |
| U019 | The user [user name] changed [user name] Authentication type to [Authentication type].                                 | This action is done in Active Directory. See the Microsoft documentation.                        |
| U020 | The user mapped [user name] to Authentication Server user ID [user ID].                                                | Command line action. See Authentication Server configuration                                     |
| U021 | The user started an Authentication Server mapping for [value] users.                                                   | Command line action. See Authentication Server configuration                                     |
| U022 | An Authentication Server mapping started by user [user name] finished.                                                 | System action.                                                                                   |
| U023 | The user mapped user [user name] to Authentication Server service account [value].                                     | Command line action. See Authentication Server configuration.                                    |
| U024 | The user [user name] changed the Blue<br>Prism API permission flag of the user [user<br>name] from [value] to [value]. | This action is done in Active Directory. See the Microsoft documentation.                        |
| U025 | The user [user name] restored the user [user name].                                                                    | This action is done in Active Directory. See the Microsoft documentation.                        |
| U026 | The user [user name] started an Authentication Server user synchronization.                                            | Click <b>Synchronize users with Authentication Server</b> in the System > Security - Users menu. |
| U027 | An Authentication Server synchronization started by user [user name] finished.                                         | System action.                                                                                   |
| U028 | The user [user name] changed the user membership of the role [role].                                                   | Click <b>Manage role membership</b> in System > Security - User Roles.                           |
| U029 | The user registered the Active Directory domain [value].                                                               | This action is done in Active Directory. See the Microsoft documentation.                        |
| U030 | The user [user name] deregistered the Active Directory domain [value].                                                 | This action is done in Active Directory. See the Microsoft documentation.                        |
| U031 | The user [user name] updated the Active<br>Directory domain [value] to [value].                                        | This action is done in Active Directory. See the Microsoft documentation.                        |
| U032 | The user [user name] updated the user [user name] from Active Directory.                                               | This action is done in Active Directory. See the Microsoft documentation.                        |
|      |                                                                                                    |                                                                                                  |

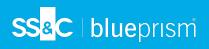

| Code | Audit Log Viewer Narrative                                                                                      | Action                                                                                                    |
|------|----------------------------------------------------------------------------------------------------|----------------------------------------------------------------------------------------------------|
| U033 | The user [user name] started an Active<br>Directory user [user name]<br>synchronization.                        | Click <b>Synchronize users with Active Directory</b> in System > Security - Users.                                                                            |
| U034 | An Active Directory user synchronization started by user [user name] finished.                                  | System action.                                                                                                    |
| U035 | The user [user name] updated the Active Directory domain [value] to [value] and credentials [value] to [value]. | Click <b>Edit</b> in System > Security - Sign-on Settings > Active Directory domains.                                                                         |
| U036 | The user [user name] updated the Active Directory domain credentials [value] to [value] for domain [value].     | Click <b>Edit</b> in System > Security - Sign-on Settings > Active Directory domains.                                                                         |
| U037 | Active Directory domain could not be added by user [user name]. Domain [value] could not be verified.           | Click <b>Add</b> in System > Security - Sign-on<br>Settings > Active Directory domains. If this<br>action fails, this log entry is triggered.                 |
| U038 | Active Directory domain could not be saved by user [user name]. Domain [value] could not be verified.           | Click <b>Save</b> after making changes in System > Security - Sign-on Settings > Active Directory domains. If this action fails, this log entry is triggered. |

### **Process**

| Code | Audit Log Viewer Narrative                                             | Action                                                                                                    |
|------|------------------------------------------------------------------------|----------------------------------------------------------------------------------------------------|
| P001 | The user [user name] created the process [name].                       | Right-click a process folder in Studio > Processes and click <b>Create process</b> , or click <b>New</b> in the File menu. |
| P002 | The user [user name] deleted the process [name].                       | Right-click a process in Studio and click <b>Delete process</b> .                                                          |
| P003 | The user [user name] cloned the process [name].                        | Click <b>Save As</b> in Studio > Process studio > File.                                                                    |
| P004 | The user [user name] modified the process [name].                      | Click <b>Save</b> in Studio > Process studio > File.                                                                       |
| P006 | The user [user name] imported the process component: [name].           | Import Process / Object in File > Import.                                                                                  |
| P007 | The user [user name] exported the process [name].                      | Click <b>Process / Object</b> in File > Export, or click <b>This Process</b> in Studio > Process studio > File > Export.   |
| P010 | The user [user name] refreshed the dependencies of the process [name]. | Click <b>Publish this Process to Control Room</b> in Studio > Process studio > Process.                                    |

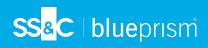

## **Business object**

| Code | Audit Log Viewer Narrative                                 | Action                                                                                                    |
|------|------------------------------------------------------------|----------------------------------------------------------------------------------------------------|
| B001 | The user [user name] created the business object [name].   | Right-click an object folder in Studio and click <b>Create object</b> , or click <b>New</b> in the File menu.                                    |
| B002 | The user [user name] deleted the business object [name].   | Right-click an object in Studio and click <b>Delete object</b> .                                                                                 |
| B003 | The user [user name] cloned the business object [name].    | Click <b>Save As</b> in Studio > Object Studio > File.                                                                                           |
| B004 | The user [user name] modified the business object [name].  | Click <b>Save</b> in Studio > Object Studio > File.                                                                                              |
| B006 | The user [user name] imported the business object: [name]. | Click <b>Process / Object</b> in File > Import.                                                                                                  |
| B007 | The user [user name] exported the business object [name].  | Click <b>This Business Object</b> in File > Export > Click <b>Process / Object</b> or Studio > Objects > Open a business object > File > Export. |

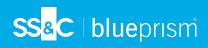

## System configuration

| Code | Audit Log Viewer Narrative                                                    | Action                                                                                                    |
|------|-------------------------------------------------------------------------------|----------------------------------------------------------------------------------------------------|
| S001 | The user [user name] modified the archiving settings on the resource [name].  | Adjust any setting in System > System - Archiving.                                                                                               |
| S002 | The user [user name] modified the system license key.                         | Click <b>Install new license</b> , or <b>Remove</b> in System > System - License.                                                                |
| S003 | The user [user name] modified Blue Prism's user roles configuration.          | Select or deselect any of the Permissions check boxes in System > Security - User Roles.                                                         |
| S005 | The user [user name] modified Blue Prisms design control configuration.       | Adjust any setting in System > Audit - Design Control.                                                                                           |
| S006 | The user [user name] modified Blue Prisms sign-on settings.                   | Adjust any setting in System > Security - Sign-on Settings.                                                                                      |
| S007 | The user [user name] ran the [report type] report.                            | Click <b>Generate</b> in System > System - Reporting.                                                                                            |
| S008 | The user [user name] modified the MI Reporting configuration.                 | Adjust any setting in System > System - Reporting.                                                                                               |
| S009 | The user [user name] changed the Unicode session logging option .             | Click <b>Enable Unicode for session logs</b> in System > System - Settings > Database.                                                           |
| S010 | The user admin modified the encryption scheme [name].                         | Click <b>Edit</b> in System > Security - Encryption Schemes.                                                                                     |
| S011 | The user [user name] changed the Resource registration mode.                  | Select and option from the <b>Resource</b> registration and addressing: drop down in System > System - Settings > Runtime Resource Connectivity. |
| S012 | The user [user name] changed the Prevent Resource Registration setting.       | Click Prevent registration of new Runtime<br>Resources in System > System - Settings ><br>Runtime Resource Connectivity.                         |
| S013 | The user [user name] changed the Require Secured Resource Connection setting. | Click <b>Require secure inbound instructional connections</b> in System > System - Settings > Runtime Resource Connectivity.                     |
| S014 | The user admin changed the allow anonymous resources setting.                 | Click <b>Allow anonymous public Runtime Resources</b> in System > System - Settings > Runtime Resource Connectivity.                             |
| S015 | The user [user name] changed a system setting.                                | Adjust any setting in System > System - Settings.                                                                                                |
| S016 | The user [user name] exported session logs for session [number].              | Open session log and export from <b>File</b> menu in System > Audit - Process Logs.                                                              |
| S017 | The user [user name] exported the audit log.                                  | Open audit log and export from <b>File</b> menu in System > Audit - Audit Logs.                                                                  |

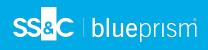

| Code | Audit Log Viewer Narrative                                                                                                    | Action                                                                                                    |
|------|----------------------------------------------------------------------------------------------------|----------------------------------------------------------------------------------------------------|
| S018 | The user [user name] modified group level access rights.                                                                                      | Right-click a folder in Studio > Processes, or Studio > Objects, and click <b>Access Rights</b> .                                                       |
| S019 | The user [user name] manually released the archive lock.                                                                                      | Click <b>Release Archive Lock</b> in System > System - Archiving.                                                                                       |
| S020 | The user [user name] changed the Scheduler settings.                                                                                          | Adjust any setting on this page in System > System - Scheduler.                                                                                         |
| S022 | The user [user name] toggled the setting that determines whether a personal Runtime Resource will start when logging into the client.         | Click Start a personal runtime resource on this machine when users sign in to Blue Prism in System > System - Settings.                                 |
| S023 | The user [user name] changed the auto save interval value.                                                                                    | Click Automatically back up when editing a process or business object in System > System - Settings > System Wide Settings > General.                   |
| S024 | The user [user name] toggled the setting that forces users to summarise their changes when saving a process or business object to True/False. | Click Force users to summarise their changes when saving a process or business object in System > System - Settings > System Wide Settings > General.   |
| S025 | The user [user name] toggled the setting that enables offline help to True/False.                                                             | Click <b>Enable Offline Help</b> in System > System - Settings > Offline Help.                                                                          |
| S026 | The user [user name] toggled the setting that enables offline help to True/False and updated the url to [URL].                                | Click <b>Enable Offline Help</b> and enter a <b>Base</b><br><b>URL</b> in System > System - Settings > Offline<br>Help.                                 |
| S027 | The user [user name] updated the offline help url to [URL].                                                                                   | Enter a <b>Base URL</b> in System > System - Settings > Offline Help.                                                                                   |
| S028 | The user toggled the setting that hides the Digital Exchange tab to True/False.                                                               | Click <b>Hide the Digital Exchange tab</b> in System > System - Settings > System Wide Settings.                                                        |
| S029 | The user [user name] toggled the setting that saves Environment data to the database to True/False.                                           | Click Save environment data for clients, runtime resources and servers to the database in System > System - Settings > System Wide Settings > Database. |
| S031 | The user [user name] manually released the MI Refresh Lock.                                                                                   | Click <b>Unlock</b> in System > System - Reporting.                                                                                                    |
| S035 | Start creation of Blue Prism user template.                                                                                                   | Command line action. See Authentication Server configuration.                                                                                           |
| S036 | Completed creation of Blue Prism user template.                                                                                               | Command line action. See Authentication Server configuration.                                                                                           |
| S037 | Creation of Blue Prism user template failed.                                                                                                  | System action.                                                                                                    |

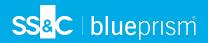

| Code | Audit Log Viewer Narrative                                         | Action                                                                                                    |
|------|--------------------------------------------------------------------|----------------------------------------------------------------------------------------------------|
| S038 | Start creation of Authentication Server user mapping template.     | Command line action. See Authentication Server configuration.                                                                                   |
| S039 | Completed creation of Authentication Server user mapping template. | Command line action. See Authentication Server configuration.                                                                                   |
| S040 | Creation of Authentication Server user mapping template failed.    | Command line action. See Authentication Server configuration.                                                                                   |
| S041 | Modify Blue Prism role security groups settings.                   | This action is done in Active Directory. See the Microsoft documentation.                                                                       |
| S042 | The user [user name] requested an active directory cache refresh.  | Command line action. See the Active Directory section in Command line options. This command is available from Blue Prism version 7.1.2 onwards. |

## Web connection settings

| Code | Audit Log Viewer Narrative                                     | Action                                                                                                    |
|------|----------------------------------------------------------------|----------------------------------------------------------------------------------------------------|
| WS01 | The user [user name] modified the default connection settings. | Adjust any of the Default settings on this page in System > Objects > Web API Services - Connection settings.                                                                                                    |
| WS02 | The user [user name] deleted a web connection setting.         | Click <b>Delete</b> in System > Objects > Web API Services - Connection settings.                                                                                                    |
| WS03 | The user [user name] added a web connection setting.           | Enter URI (scheme and host) and click  Apply changes in System > Objects > Web  API Services - Connection settings.                                                                                                    |
| WS04 | The user [user name] updated a web connection setting.         | Adjust the URI (scheme and host), Connection limit, Maximum Idle time (seconds), or Connection lease timeout (seconds) for an existing connection and Apply changes in System > Objects > Web API Services - Connection settings. |

## Package

|      | Audit Log Viewer Narrative                                 | Action                                             |
|------|------------------------------------------------------------|----------------------------------------------------|
| E001 | The user [user name] created the package: [package name].  | Click <b>New Package</b> in Releases > Package.    |
| E002 | The user [user name] modified the package: [package name]. | Click <b>Modify Package</b> in Releases > Package. |
| E003 | The user [user name] deleted the package: [package name].  | Click <b>Delete Package</b> in Releases > Package. |

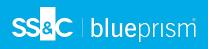

|      | Audit Log Viewer Narrative                                                                        | Action                                             |
|------|---------------------------------------------------------------------------------------------------|----------------------------------------------------|
| E004 | The user [user name] created the release [release name] from the package [package name].          | Click <b>New Release</b> in Releases > Package.    |
| E005 | The user imported the release [release] of the package [package name].                            | Click <b>Import Release</b> in Releases > Package. |
| E006 | The user [user name] imported the release: [release] [1], creating a new package: [package name]. | Click <b>Import Release</b> in Releases > Package. |
| E007 | The user [user name] imported the release: component [1] of the package [package name].           | Click <b>Import Release</b> in Releases > Package. |

#### Resource

|      | Audit Log Viewer Narrative                                                           | Action                                                       |
|------|--------------------------------------------------------------------------------------|--------------------------------------------------------------|
| R002 | The user [user name] added the resource [resource name] to the pool [pool name].     | Drag resource into pool in System > Resources - Pools.       |
| R003 | The user [user name] removed the resource [resource name] from the pool [pool name]. | Click <b>Remove from Pool</b> in System > Resources - Pools. |
| R004 | The user [user name] created a pool called [pool name].                              | Click <b>New Pool</b> in System > Resources - Pools.         |
| R005 | The user [user name] deleted a pool called [pool name].                              | Click <b>Delete Pool</b> in System > Resources - Pools.      |

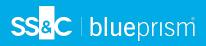

### Calendar

|      | Audit Log Viewer Narrative                                  | Action                                                                |
|------|-------------------------------------------------------------|-----------------------------------------------------------------------|
| C001 | The user [user name] created the calendar [calendar name].  | Click <b>Create a new calendar</b> in System > System - Calendar.     |
| C002 | The user [user name] deleted the calendar [calendar name].  | Click <b>Delete the current calendar</b> System > System - Calendar.  |
| C003 | The user [user name] modified the calendar [calendar name]. | Adjust any settings and click <b>Save</b> System > System - Calendar. |

### Schedule

|      | Audit Log Viewer Narrative                                                                                                    | Action                                                                                                    |
|------|----------------------------------------------------------------------------------------------------|----------------------------------------------------------------------------------------------------|
| T001 | The user [user name] created the schedule [schedule name].                                                                           | Control room > Schedules - Configure<br>Schedules and associated tasks ><br>Right-click Schedules and click <b>New</b><br><b>Schedule</b> . |
| T002 | The user [user name] retired the schedule [schedule name].                                                                           | Right-click a schedule and click <b>Retire</b> in Control room > Schedules - Configure Schedules and associated tasks.                      |
| T003 | The user [user name] deleted the schedule [schedule name].                                                                           | Right-click a schedule and click <b>Delete</b> in Control room > Schedules - Configure Schedules and associated tasks.                      |
| T004 | The user [user name] modified the schedule [schedule name].                                                                          | Click a schedule and adjust any settings in Control room > Schedules - Configure Schedules and associated tasks.                            |
| T005 | The user [user name] added the task<br>[schedule name] - [task name] to the<br>schedule [schedule name].                             | Right-click a schedule and click <b>New Task</b> in Control room > Schedules - Configure Schedules and associated tasks.                    |
| T006 | The user [user name] removed the task<br>[schedule name] - [task name] from the<br>schedule [schedule name].                         | Right-click a task and click <b>Delete</b> in Control room > Schedules - Configure Schedules and associated tasks.                          |
| T007 | The user [user name] modified the task<br>[schedule name] - [task name]on the<br>schedule [schedule name].                           | Click a task and adjust any settings in Control room > Schedules - Configure Schedules and associated tasks.                                |
| T008 | The user [user name] added [process<br>name] running on to the task [schedule<br>name] - [task name] on schedule [schedule<br>name]. | Click a task and drag an available process to an available resource Control room > Schedules - Configure Schedules and associated tasks.    |
| Т009 | Process removed from a scheduled task on a named resource.                                                                           | Click a task and delete process from<br>Scheduled Sessions in Control room ><br>Schedules - Configure Schedules and<br>associated tasks.    |

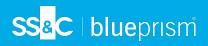

|      | Audit Log Viewer Narrative                                           | Action                                                                                                    |
|------|----------------------------------------------------------------------|----------------------------------------------------------------------------------------------------|
| T010 | The user [user name] manually triggered the schedule [schedule name] | Right-click a schedule and click <b>Run Now</b> in Control room > Schedules - Configure Schedules and associated tasks.        |
| T012 | The user [user name] unretired the schedule [schedule name]          | Control room > Schedules - Configure<br>Schedules and associated tasks ><br>Right-click a schedule and click <b>Unretire</b> . |
| T013 | The user [user name] stopped an instance of schedule [schedule name] | Right-click a schedule and click <b>Stop</b> in Control room > Schedules - Configure Schedules and associated tasks.           |

## Work queues

|      | Audit Log Viewer Narrative                                                                  | Action                                                                                                    |
|------|---------------------------------------------------------------------------------------------|----------------------------------------------------------------------------------------------------|
| Q001 | The user [user name] created the queue [queue name].                                        | Click <b>New</b> in System > Workflow - Work<br>Queues.                                                             |
| Q002 | The user [user name] modified the queue [queue name].                                       | Adjust any settings and click <b>Apply</b> in System > Workflow - Work Queues > Select a work queue.                |
| Q003 | The user [user name] deleted the queue [queue name].                                        | Click <b>Delete</b> in System > Workflow - Work<br>Queues > Select a work queue.                                    |
| Q004 | The user [user name] manually marked an item with an exception from the queue [queue name]. | Right-click a queue item and select <b>Mark Selected Case(s) with Exception</b> in Control Room > Queue Management. |
| Q005 | The user [user name] manually unlocked an item from the queue [queue name].                 | Right-click a queue item and select <b>Unlock Selected Case(s)</b> in Control Room > Queue Management.              |
| Q006 | The user [user name] deleted some processed items from the queue [queue name].              | Right-click a queue item and select <b>Delete Worked Case(s) from Selection</b> in Control Room > Queue Management. |
| Q007 | The user [user name] exported some data from the queue [queue name].                        | Right-click a queue item and select <b>Export current view as report</b> in Control Room > Queue Management.        |
| Q008 | The user [user name] forced some items to retry in queue [queue name].                      | Right-click a queue item and select <b>Forced retry</b> in Control Room > Queue Management.                         |
| Q010 | The user [user name] manually deferred the date and time of item(s) in queue [queue name].  | Right-click a queue item and select <b>Change Deferral Date</b> in Control Room > Queue Management.                 |

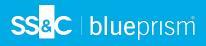

#### **Fonts**

|      | Audit Log Viewer Narrative                                                                | Action                                                              |
|------|-------------------------------------------------------------------------------------------|---------------------------------------------------------------------|
| F001 | The user [user name] created the font [font name].                                        | Click <b>New</b> in System > System - Fonts.                        |
| F002 | The user [user name] deleted the font [font name].                                        | Click <b>Delete</b> in System > System - Fonts.                     |
| F003 | The user [user name] modified the font [font name].                                       | Click <b>Edit</b> in System > System - Fonts.                       |
| F004 | The user [user name] modified the font [font name], including renaming it to [font name]. | Click <b>Edit</b> and click <b>Name</b> in System > System - Fonts. |

## Key store

|      | Audit Log Viewer Narrative                                  | Action                                                         |
|------|-------------------------------------------------------------|----------------------------------------------------------------|
| K001 | The user [user name] created the encryption scheme [name].  | Click <b>New</b> in System > Security - Encryption Schemes.    |
| K002 | The user [user name] deleted the encryption scheme [name].  | Click <b>Delete</b> in System > Security - Encryption Schemes. |
| K003 | The user [user name] modified the encryption scheme [name]. | Click <b>Edit</b> in System > Security - Encryption Schemes.   |

#### Credentials

|      | Audit Log Viewer Narrative                           | Action                                                  |
|------|------------------------------------------------------|---------------------------------------------------------|
| A001 | The user [user name] created the credential [name].  | Click <b>New</b> in System > Security - Credentials.    |
| A002 | The user [user name] deleted the credential [name].  | Click <b>Delete</b> in System > Security - Credentials. |
| A003 | The user [user name] modified the credential [name]. | Click <b>Edit</b> in System > Security - Credentials.   |

### Dashboards and tiles

|      | Audit Log Viewer Narrative                          | Action                                                                            |
|------|-----------------------------------------------------|-----------------------------------------------------------------------------------|
| D001 | The user [user name] created the dashboard [name].  | Click <b>Create Personal/Global/Published Dashboard</b> in Analytics - Dashboard. |
| D002 | The user [user name] modified the dashboard [name]. | Click <b>Edit</b> in Analytics - Dashboard.                                       |
| D003 | The user [user name] deleted the dashboard [name].  | Click <b>Delete Dashboard</b> in Analytics - Dashboard.                           |

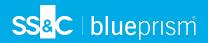

|      | Audit Log Viewer Narrative                                        | Action                                                     |
|------|-------------------------------------------------------------------|------------------------------------------------------------|
| D004 | The user [user name] created the tile [name].                     | Click <b>Create tile</b> in Analytics - Tile Library.      |
| D005 | The user [user name] modified the tile [name].                    | Click <b>Edit tile</b> in Analytics - Tile Library.        |
| D006 | The user [user name] deleted the tile [name].                     | Click <b>Delete tile</b> in Analytics - Tile Library.      |
| D007 | The user [user name] set the dashboard [name] as their home page. | Click <b>Set as my Home Page</b> in Analytics - Dashboard. |

## Groups

|      | Audit Log Viewer Narrative                                                   | Action                                                                                                    |
|------|------------------------------------------------------------------------------|----------------------------------------------------------------------------------------------------|
| G001 | The user [user name] created the Process Group [group name].                 | Right-click <b>Processes</b> , <b>Objects</b> , or a group folder and select <b>Create group</b> in Studio. |
| G002 | The user [user name] renamed the Process Group [group name] to [group name]. | Right-click a group folder and click <b>Rename</b> group in Studio.                                         |
| G003 | The user [user name] deleted the Process Group [group name].                 | Right-click a group folder and click <b>Delete group</b> in Studio.                                         |
| G004 | The user [user name] moved the Process<br>Group [group name].                | Drag a group folder to a new location in Studio.                                                            |

### **Environment locks**

|      | Audit Log Viewer Narrative | Action                                                                               |
|------|----------------------------|--------------------------------------------------------------------------------------|
| H001 | Environment lock unlocked. | Right-click and click <b>Release Locks</b> in System > Workflow - Environment Locks. |

### Skills

|      | Audit Log Viewer Narrative                               | Action                                                                   |
|------|----------------------------------------------------------|--------------------------------------------------------------------------|
| SK01 | The user [user name] modified the skill enabled setting. | Select or deselect checkbox for a skill in System > Skills - Management. |
| SK02 | The user [user name] deleted the skill.                  | Click a skill and <b>Delete Skill</b> in System > Skills - Management.   |

## Session logs

|      | Audit Log Viewer Narrative                                                                                           | Action                                                                                                    |
|------|----------------------------------------------------------------------------------------------------|----------------------------------------------------------------------------------------------------|
| AR01 | The user [user name] archived session logs: Number of records processed: [value]. Record date range: [date] - [date] | Click <b>Archive</b> in System > System - Archiving > Manual mode > Drag entry from Database Data to Archived Data. |

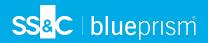

|      | Audit Log Viewer Narrative                                                                                                | Action                                                                                                    |
|------|----------------------------------------------------------------------------------------------------|----------------------------------------------------------------------------------------------------|
| AR02 | The user [user name] deleted session logs:<br>Number of records processed: [value].<br>Record date range: [date] - [date] | Click <b>Delete</b> in System > System - Archiving > Manual mode > Select a session log in Database Data. |
| AR03 | Session log restored.                                                                                                    | Click <b>Restore</b> in System > System - Archiving > Manual mode > Select an archived session log.       |

### Data Gateways

|      | Audit Log Viewer Narrative                                                   | Action                                                                                                    |
|------|------------------------------------------------------------------------------|----------------------------------------------------------------------------------------------------|
| DP01 | The user [username] created the data gateways output configuration: [name].  | Click <b>Add a data gateways output</b> in System > Data Gateways - Configuration.                                   |
| DP02 | The user [username] modified the data gateways output configuration: [name]. | Select a data gateway output > Click <b>Edit</b> in System > Data Gateways - Configuration > Click <b>Manage</b> .   |
| DP03 | The user [username] modified the data gateways settings.                     | Adjust any setting in System > Data Gateways - Settings.                                                             |
| DP07 | The user [username] deleted the data gateways output configuration: [name].  | Select a data gateway output > Click <b>Delete</b> in System > Data Gateways - Configuration > Click <b>Manage</b> . |

### Work queue analysis

|      | Audit Log Viewer Narrative                                                  | Action                                                                          |
|------|-----------------------------------------------------------------------------|---------------------------------------------------------------------------------|
| WQ01 | The user [username] created a queue snapshot configuration [snapshot name]. | Click <b>Add configuration</b> in System > Reporting - Work Queue Snapshots.    |
| WQ02 | The user [username] edited a queue snapshot configuration [snapshot name].  | Click <b>Edit configuration</b> in System > Reporting - Work Queue Snapshots.   |
| WQ03 | The user [username] deleted a queue snapshot configuration [snapshot name]. | Click <b>Delete configuration</b> in System > Reporting - Work Queue Snapshots. |

### **Environment variables**

|      | Audit Log Viewer Narrative                                             | Action                                                                                                    |
|------|------------------------------------------------------------------------|----------------------------------------------------------------------------------------------------|
| EV01 | The user [user name] created the environment variable [variable name]. | Click <b>Add Variable</b> , define its values and then click <b>Apply</b> in System > Processes - Environment Variables, or System > Objects - Environment Variables. |
| EV02 | The user [user name] deleted the environment variable [variable name]. | Click <b>Remove Variable</b> and then click <b>Apply</b> in System > Processes - Environment variables, or System > Objects - Environment variables.                  |

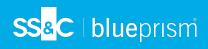

|      | Audit Log Viewer Narrative                                                                    | Action                                                                                                  |
|------|-----------------------------------------------------------------------------------------------|----------------------------------------------------------------------------------------------------|
| EV03 | The user [user name] modified the environment variable [variable name].                       | Change any variable setting value and click <b>Apply</b> in System > Processes - Environment Variables. |
| EV06 | The user [user name] deleted the environment variable [variable name] using the command line. | Use the /deleteev <name> command. See Command line options.</name>                                      |